## GAMS-CAPRI Training

Sevilla, 9-11 April 2018

# GAMS features

#### Maria Blanco

*Dep. Agricultural Economics* Technical University of Madrid maria.blanco@upm.es

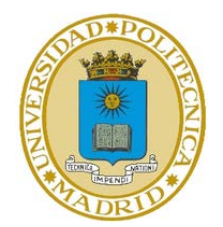

## **Overview**

- [Sets and mappings](#page-2-0)
- **Q** [Conditionals](#page-9-0)
- [Initial values and bounds](#page-14-0)
- [Display options](#page-18-0)
- **[Comments](#page-23-0)**
- [GDX utilities](#page-27-0)
- [GAMS functions](#page-35-0)
- **La** [Control variables](#page-42-0)
- [Conditional compilation](#page-48-0)
- [Model attributes and](#page-59-0)  options

[Partial run](#page-65-0)

# <span id="page-2-0"></span>Sets and mappings

## Working with SETS – subsets

Subsets contain part of the elements of another set

- All elements of the subset must be elements of the larger set.
- $\blacktriangleright$  The elements of the subset may be defined explicitly or may be calculated.

Example

;

set rops all crops /wheat, maize, tomato, potato sunflower, soya, sugarbeet/

set cereals(crops) crops /wheat, maize/

## Working with SETS – Alias

### Alias statement

- Gives another name to a set defined previously
- Useful in market equilibrium problems to specify cross elasticities

#### **Syntax**

```
alias(knownSet, newSet);
* example
set c commodities ;
alias(c,cc);
```
## Working with SETS – dynamic sets

Subset (of a static set) whose elements can change

 The keywords used to denote membership or nonmembership are YES and NO

```
set
  Y 'years' /2010*2020/
  cury(y) 'current year' 
  ;
   cury('2010') = yes;
Example
```
- Dynamic sets cannot be used as domains

## Working with SETS – ord and card

### Ord and card

- **Ord: parameter that indicates the relative position of** each element in the set
- Card: scalar that indicates the number of elements in the set

Example

```
set Y 'years' /2011*2020/ ;
parameter p_ord, p_card ;
p_{\text{ord}}(y) = \text{ord}(y);
p_{\text{card}} = \text{card}(y);
display p_ord, p_card;
```
## Working with SETS – lead and lag

Lead and lag

- **Lead-lag effect**
- $\blacktriangleright$  Links between variables over time

Example

```
set Y 'years' /2011*2020/ ;
parameter pop(y) 'population' /2011 100/
          grate(y) 'growth rate'
;
\text{grade}(y) = 0.02;loop(y, pop(y+1) = pop(y) * (1+grade(y)) ;
display pop;
```
Multidimensional sets used to create tuples

```
The keywords used to denote membership or non-
  membership are YES and NO
```

```
set
  C "crops" /wheat, mai ze, tomato/
  T "techniques" /T0*T2/
  CT(C,T) "feasible combinations crop-technique"
  ;
    CT(c, t) = yes;CT('maize', 't0') = no;CT('tomato', 't0') = no;Syntax
```
# <span id="page-9-0"></span>Conditionals

Used to define parameters, variables or equations only for selected set elements

```
set 
  C 'crops' /wheat, maize, tomato, potato
               sunflower, soya, sugarbeet/
  cereals(c) 'cereals' /wheat, mai ze/
  ;
  parameter SB(c) 'subsidy' ;
  SB(cereals) = 150;
  display SB;
Example
```
Used in conditional assignments, expressions and equations

The condition: if  $(x > 3)$ , then  $y = 2$ 

can be modelled in GAMS as follows:

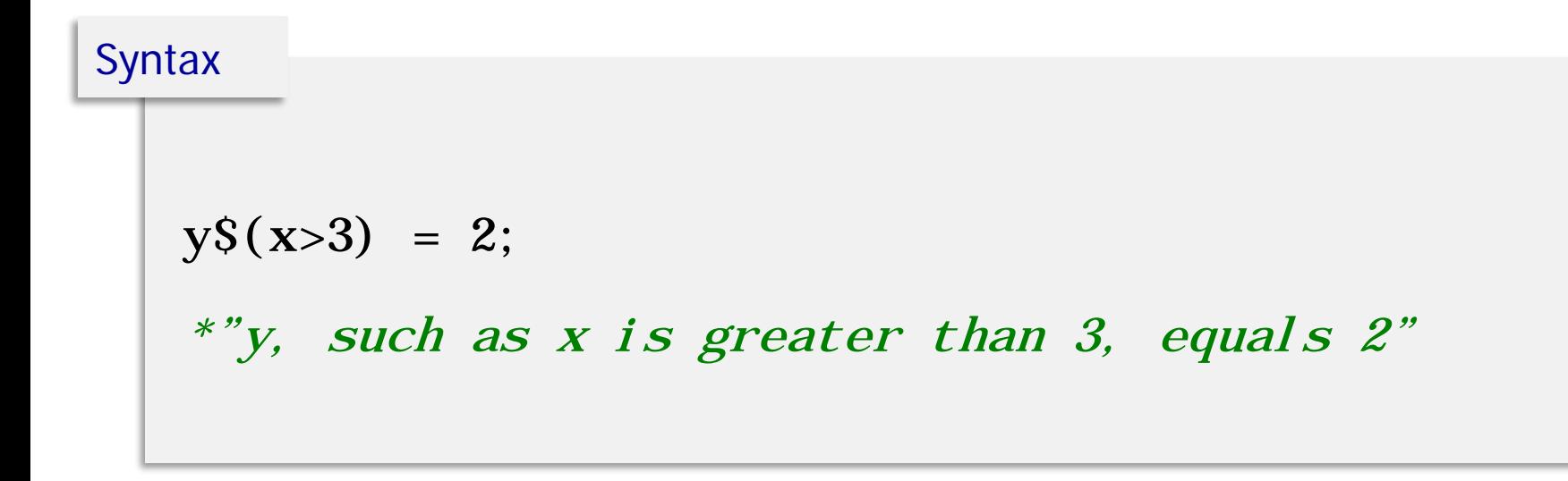

## Conditionals (\$ operator)

### Conditional assignments

- **► \$ on the left**: no assignment is made unless the logical condition is satisfied
- **\$ on the right**: an assignment is always made (the term will be zero when the condition is not satisfied)

### Conditional equations

- Dollar operator within the algebra (analogous to \$ on the right)
- $\triangleright$  Dollar control over the domain definition (analogous to \$ on the left)

Let us look at some examples !

#### dollar\_conditions.gms

\*--- dollar on the left "p\_left, such that a=a1, equals 50"

 $p_l eft(a) S(ord(a)=1) = 50$ ;

\*--- dollar on the right "if a=a1, then p\_right=50, else p\_right=0"

 $p_{ri}$ ght(a) = 50\$(**ord**(a)=1) ;

# <span id="page-14-0"></span>Non-linear models (initial values and bounds)

## Working with non-linear models

Assigning initial values to variables

- **They help GAMS to find the optimal solution and speed** up the iteration process (default value is zero)
- $\blacktriangleright$  They need to be entered before the solve statement

```
var_name. L = ini_value ;solve nl pModel ...
Syntax
```
## Working with non-linear models

Providing lower and upper bounds

- $\blacktriangleright$  They speed up the iteration process
- $\blacktriangleright$  They are useful when working with variables that are undefined if another variable becomes zero
- **They need to be entered before the solve statement**

#### **Syntax**

```
var_name.LO = lower_value ;
var_name. UP = upper_value;
solve nl pModel ...
```
Variables can be endogenous or exogenous depending on the model run

Fixed variables

It is possible to fix the value of a variable through the suffix **.fx** => equivalent to setting lower and upper bounds equal to the fixed value

example

variable v(r,p,m,y) 'endogenous variables' ;

\* fixed value for ad-valorem tariff

v.  $f x(r, p, "TAV", y) = 0$ ;

# <span id="page-18-0"></span>Display options

### DISPLAY statement:

- Instruction that allows us to choose which elements we want to display in the output file (**.lst**)
- We can display data, model results or calculations with data or results.
- When displaying parameters, we do not add the domain of definition

## display price, cost; Syntax

### DISPLAY statement:

- When displaying model results we have to use the DISPLAY command after the SOLVE statement.
- $\blacktriangleright$  Four values are associated to every variable and equation in the model. Hence, when displaying variables and equations, we need to specify which value we want to display.

#### **Syntax**

```
display Z.L;
```

```
display QD.L, PD.L;
```
## GAMS features (OPTION)

### Option display

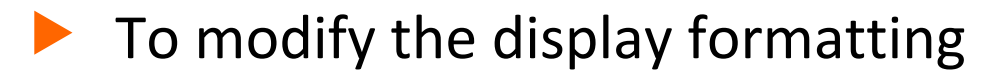

```
Syntax
```

```
option parName: decimals: rowItems: colItems;
```

```
* example
option result: 1: 1: 1;
```
## GAMS features (OPTION)

### Option decimals

- Specifies the default number of decimal places to be printed by all subsequent display statements
- $\blacktriangleright$  The default value is 3 and the range is from 0 to 8

```
option decimals=number;
   * example
  option decimals=1;
Syntax
```
# <span id="page-23-0"></span>Comments

## Three ways to include comments

1. To start a line with an asterisk (\*) in the first position (single line comments). GAMS will ignore this line.

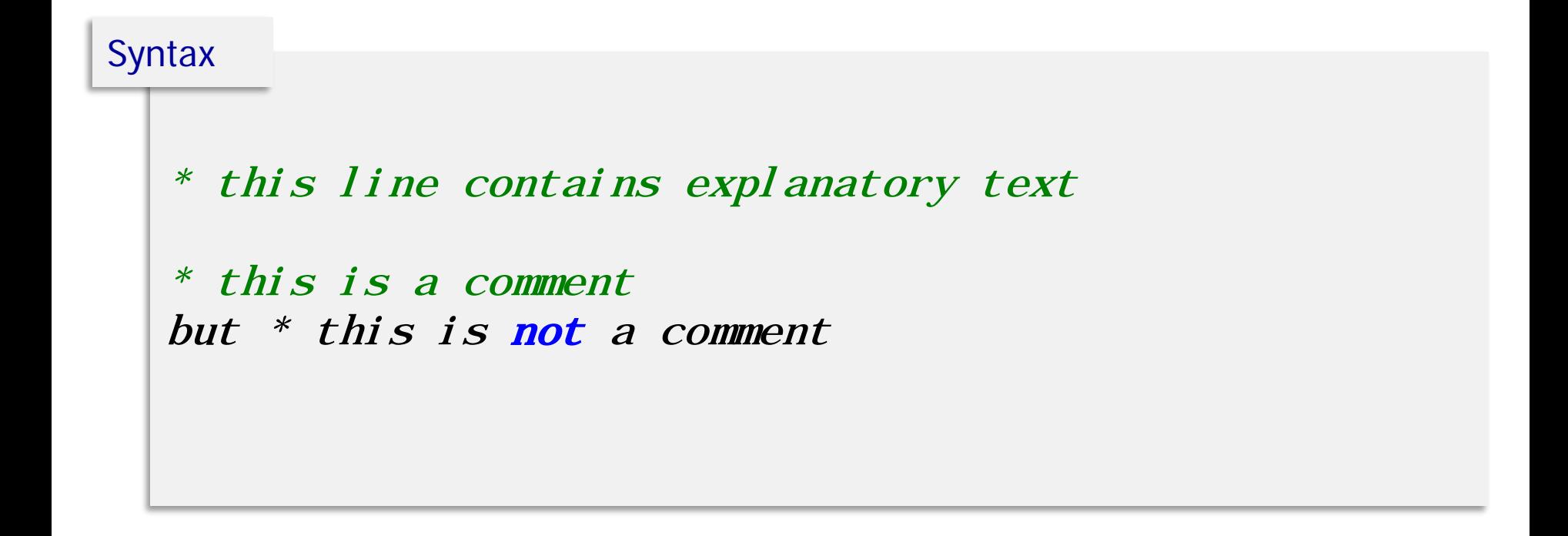

## Three ways to include comments

2. To use \$ontext-\$offtext delimiters (multiple line comments). GAMS will ignore the text between delimiters.

\$ontext this section contains explanatory text **Sofftext** Syntax

## Three ways to include comments

3. To use the options \$eolcom (end of line comment) or \$inlinecom (inside line comment).

```
$eolcom #
  $inlinecom {}
  X = 1; # this is a comment
  Y = 2; {this is also a comment} Z = 3;
Syntax
```
# <span id="page-27-0"></span>GDX utilities

## GDX utilities (GDX viewer)

GDX (GAMS data exchange) files:

- Files that store the values of one or more GAMS symbols (sets, parameters, variables and equations)
- Intermediary files (between GAMS language and another software package)
- Binary files that are portable between different platforms. They can be used:
	- To prepare data for a GAMS model
	- To pass results of a GAMS model into different programs

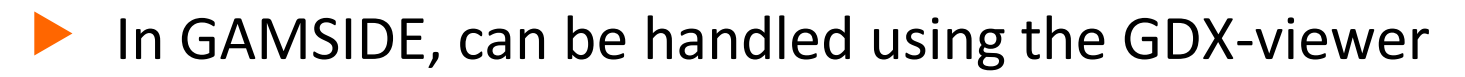

Storing parameters in GDX format

- **During execution of a GAMS model we can write to GDX** files using the execute\_unload command
- If no path is specified, the gdx file will be written in the current project directory

```
execute_unload 'file_name.gdx' parameter_name;
  execute_unload 'file_name.gdx' ;
Syntax
```
## GDX utilities (compilation time)

During compilation of a GAMS model, we can read data from a GDX file into GAMS:

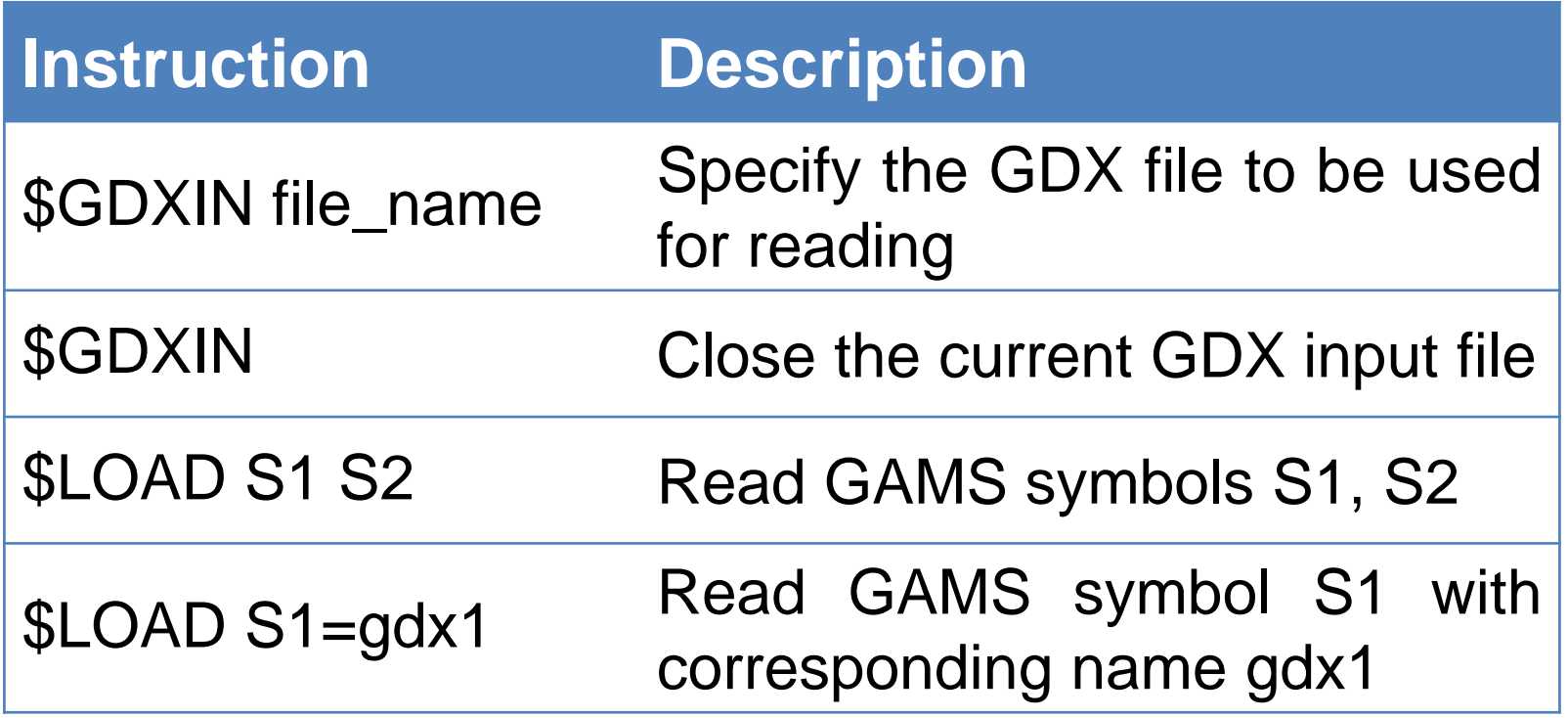

## GDX utilities (compilation time)

During compilation of a GAMS model we can write to a GDX file:

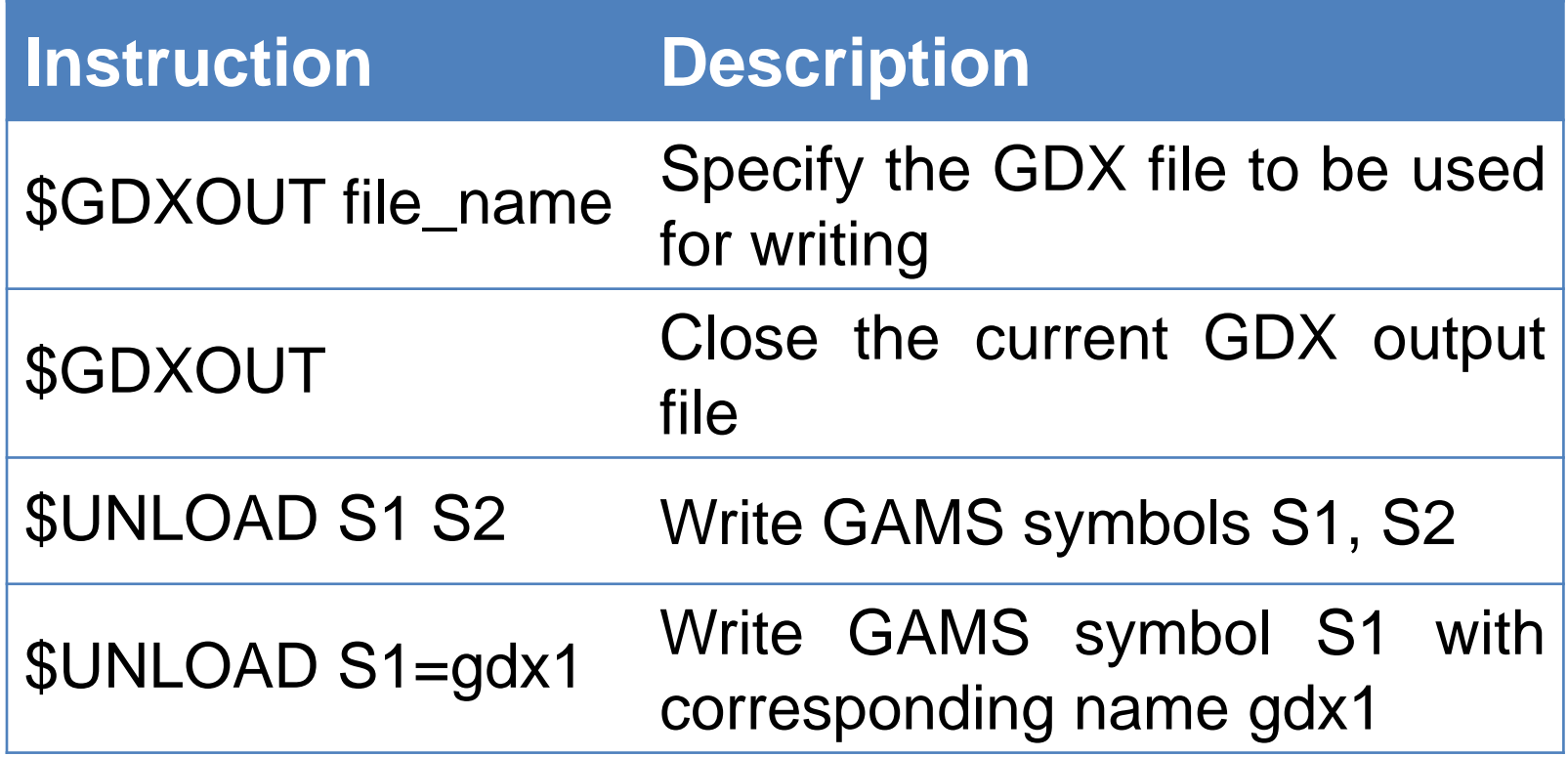

## GDX utilities (execution time)

During execution of a GAMS model we can read and write GDX files with the following statements:

```
* to read from GDX
  execute_load 'file_name.gdx' par1, par2=P2;
  * to write to GDX
  execute_unload 'file_name.gdx' par3, par4=P4;
Syntax
```
## GDX utilities (GAMS-EXCEL link)

GDXXRW utility: allows reading from (and writing to) an Excel spreadsheet

**Syntax** 

\* importing data from EXCEL

\$CALL "GDXXRW.EXE excel\_file1.xlsX index=sheet1!A3";

\$CALL "GDXXRW.EXE file2.xlsX par=P2 rng=sheet2!A3 rdim=1 cdim=1";

\* exporting data from EXCEL

execute "GDXXRW.EXE gdx\_file1.gdx index=sheet1!A3";

**execute** "GDXXRW. EXE file2.gdx par=P2 rng=sheet2!A3 rdim=1 cdim=1";

### GDX2XLS

GDX2XLS is a tool to dump the complete content of a GDX file to an Excel spreadsheet (.xlsx or .xls file). Every identifier gets its own sheet in the Excel file.

```
Syntax
```

```
* Saving the file to GDX
```
execute\_unload "sets\_all.gdx" ;

\* exporting all sets to EXCEL

execute "gdx2xls sets\_all.gdx" ;

# <span id="page-35-0"></span>GAMS functions

## <span id="page-36-0"></span>Set attributes

• Set elements have attributes that may be recovered during execution

```
setname. attribute
  where
   setname is the name of the set
   attribute is one of the following
       ord uel 
       pos val 
       off len
Syntax
```
#### set\_attributes.gms

```
p_1('ord', a) = a. ord ;p_1('pos', a) = a. pos;
p_1('off', a) = a. of f';p_1('uel', a) = a. uel ;p_1('val', a) = a. val;
p_1('len', a) = a. len ;
```
## GAMS functions

### Common mathematical functions

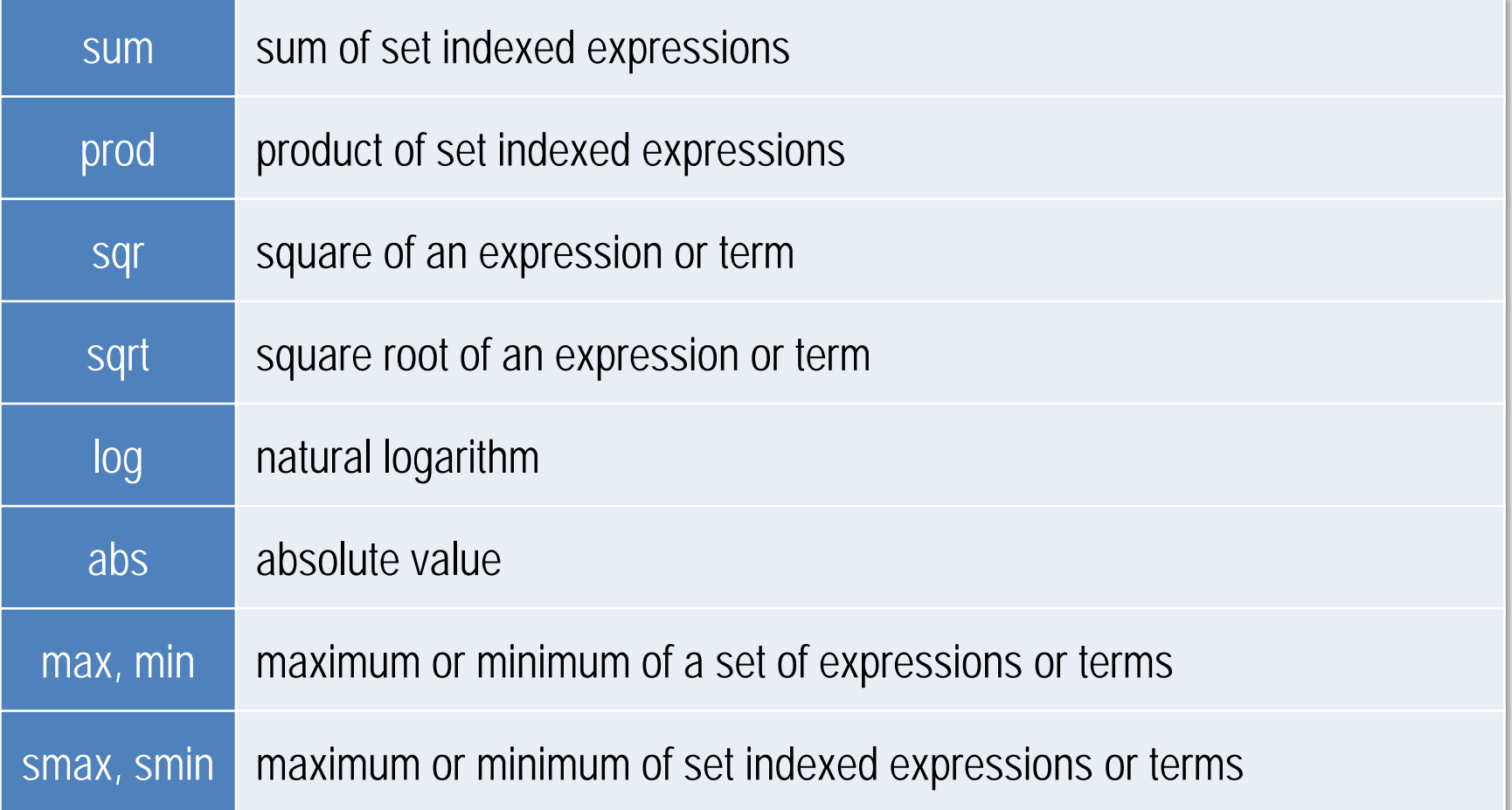

## GAMS functions

### Basic statistical functions

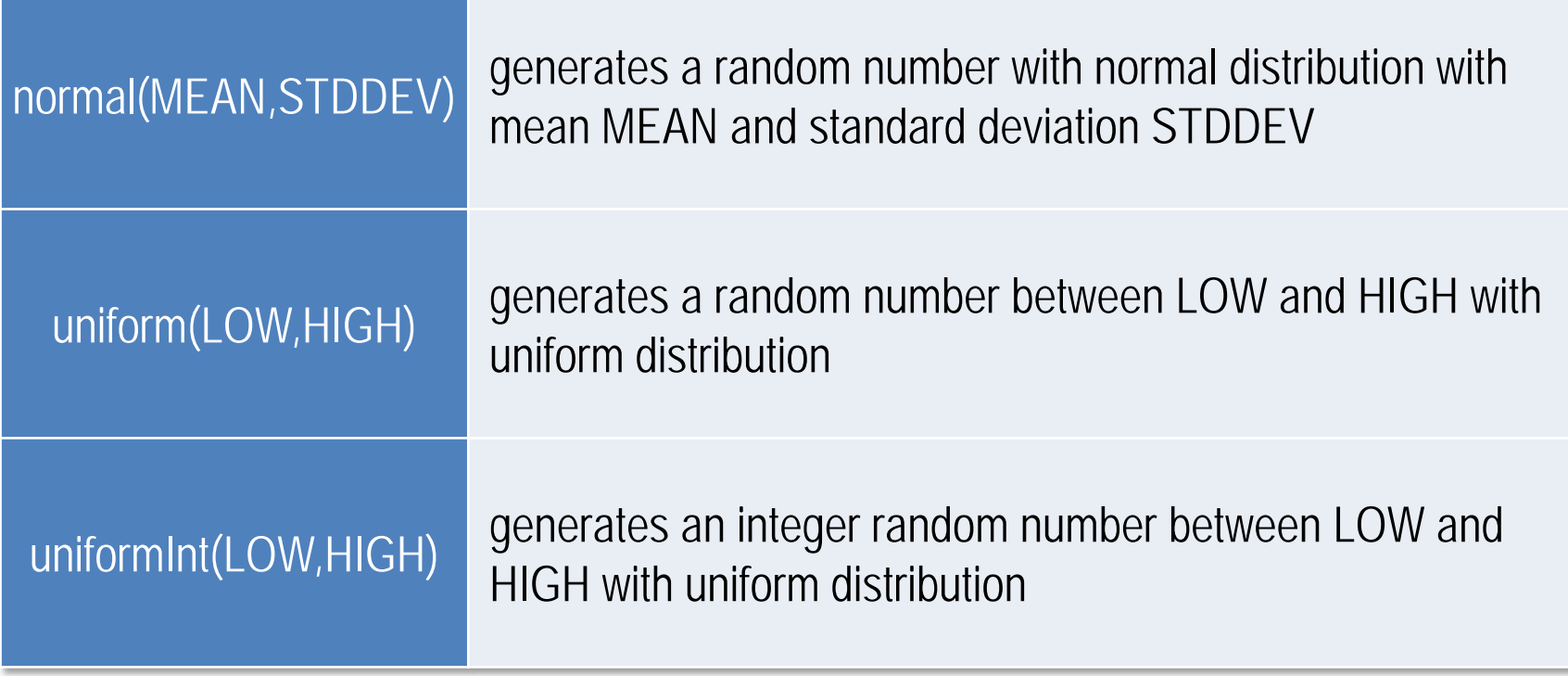

## GAMS features (random numbers)

• Some GAMS functions generate random numbers following a specified probability distribution **Syntax** 

```
set N "number of draws" /n01*n40/ ;
```

```
parameter mean, sigma, p_normal, low, high, p_uniform;
```

```
p\_normal(n) = normal (mean, sigma);
```
 $p\_uni form(n)$  = uniform(low, high);

Normal(mean,sigma) generates random numbers with normal distribution

Uniform(low,high) generates random numbers between LOW and HIGH with uniform distribution

#### gams\_functions.gms

\* NORMAL random number normally distributed (mean, sigma)  $STAT(s, 'norm(0, 1)') = normal(0, 1);$  $STAT(s, 'norm(5, 2)') = normal(5, 2);$ 

```
* UNIFORM random number with uniform distribution
between x and y
STAT(s, 'uni f(0, 1)') = uni form(0, 1);STAT(s, 'uni f(10, 60)') = uni form(10, 60);
```
# <span id="page-42-0"></span>Control variables

Control variables are used for conditional compilation

**\$setglobal** is used to define a global control variable (available throughout the code)

Global variables are destroyed using \$dropglobal

\$setglobal varname varvalue

where varname is the name of the variable varvalue can contain text or a number

\$dropglobal varname

**Syntax** 

**\$setlocal** is used to define a local variable (accessible only in the code module where defined)

Local variables are destroyed using \$droplocal

**Syntax** 

\$setlocal varname varvalue

where varname is the name of the variable varvalue can contain text or a number

\$droplocal varname

## Control variables (example)

Commonly used to articulate complex conditions

```
control_variables.gms
```

```
$setglobal simc IND
v.fx("%simc%",'BA',"TAV",y)
  = v.1("%sime", "BA", "TAV", y) + 0.1 ;
```
## Control variables (example)

Commonly used to articulate complex conditions

```
control_variables.gms
```

```
$setglobal simc swhe
parameter ygrowth(cact) 'yield growth';
ygrowth(cact) = 0.05;
ygrowth("%simc%") = 0.10;
```
## Control variables for paths

- $\Box$  Control variables can also be used to indicate the relative path as in this example
- $\Box$  Create control variables to define the paths (to data directory, results directory and scenario directory) and use the control variables throughout the code

#### Example

\$setglobal datadir ..\data Ssetglobal resdir ..\results \$setglobal scendir ..\scen

# <span id="page-48-0"></span>Conditional compilation

## *<u>Sinclude</u>*

\$include inserts in an input file the content of an external file (data or GAMS statements)

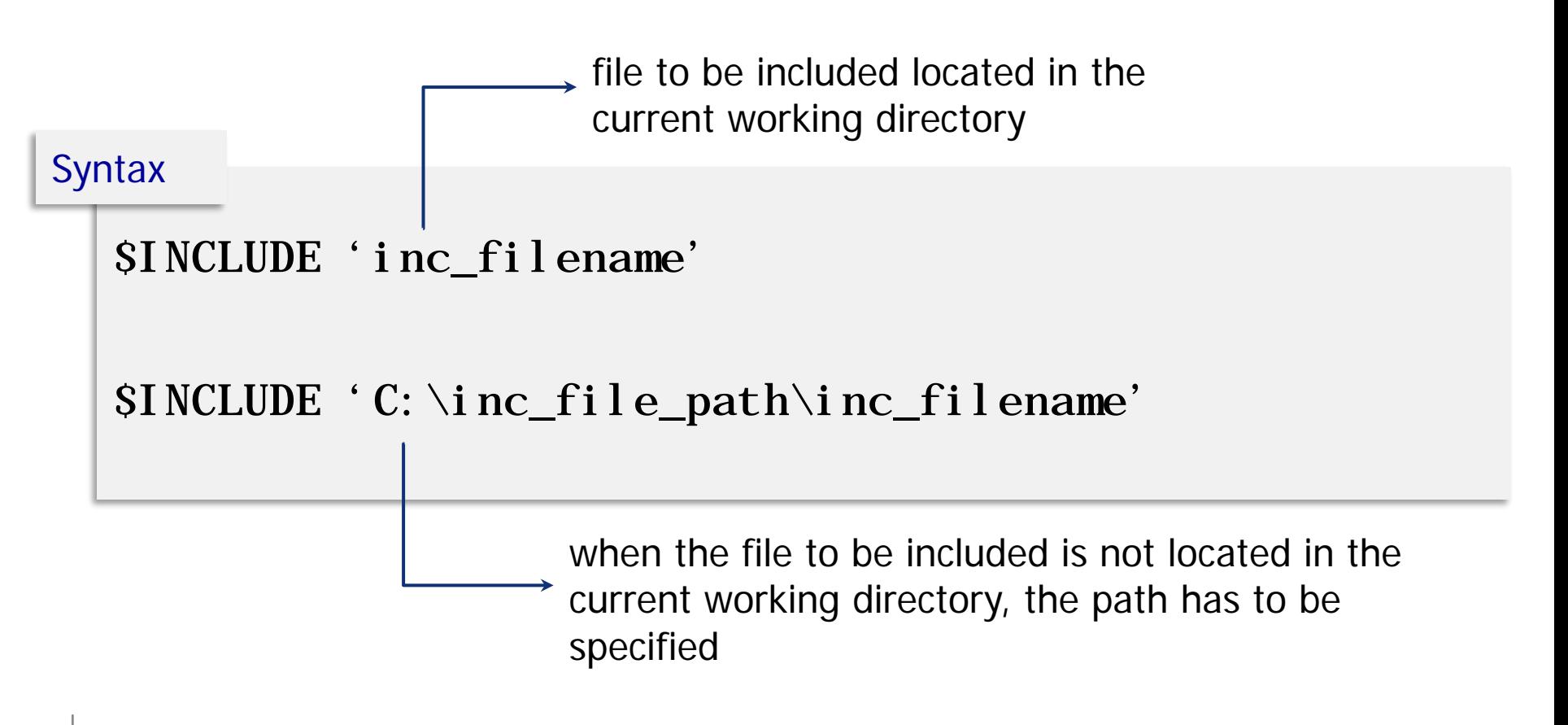

\$batinclude inserts in an input file the content of an external file and it also passes on arguments)

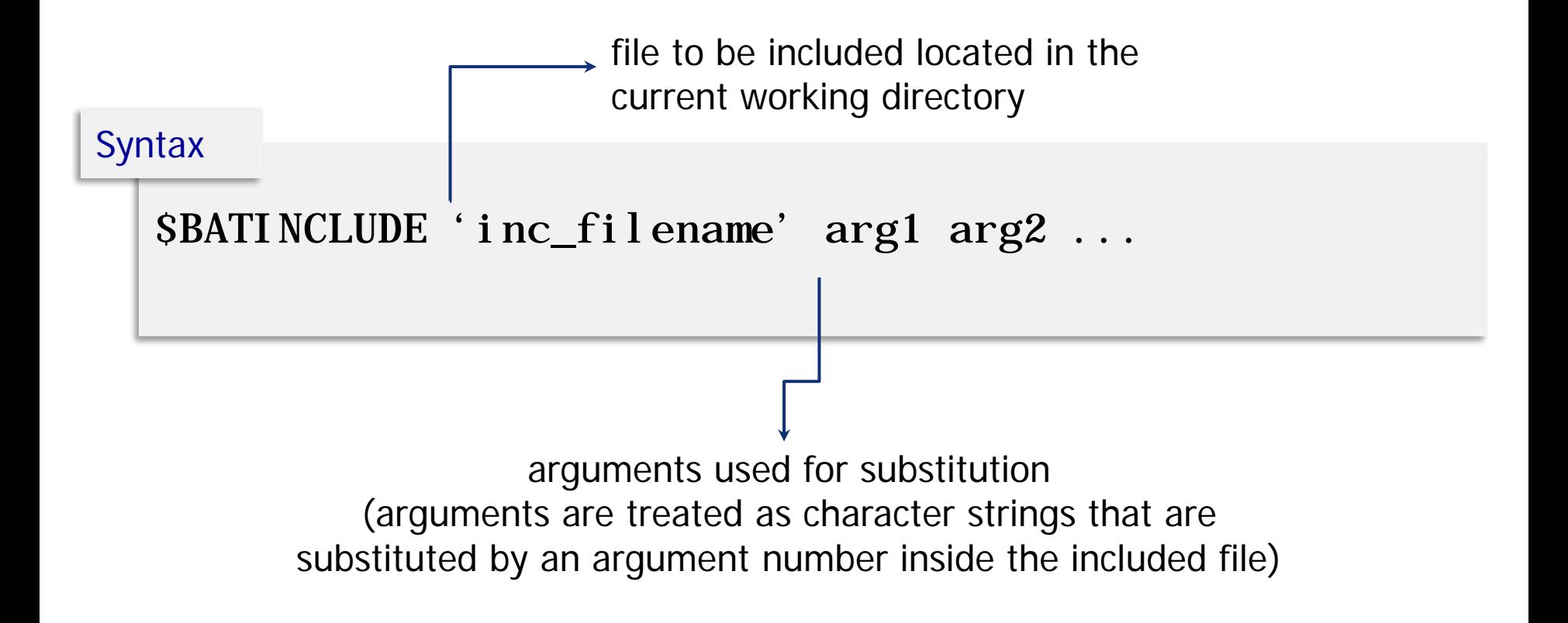

## if / else / elseif

### **If, else, elseif**: logical conditions

**Syntax** 

If (logical condition, statements to be executed if true ;);

If (logical condition,

statements executed if condition true;

else

statements executed if condition not true;);

If (logical condition, statements to be executed if true ; Elseif logical condition, statements executed if this conditional is true and the earlier one is false );

### **Abort**: causes the job to stop with an execution error and displays information

```
conditionals_if_elseif.gms
```

```
parameter P1; P1=-3;
if(P1 < 0, abort "stopped because P1 < 0", P1;parameter P2; P2=3;
display P2;
```
## if / else / elseif (example)

#### conditionals\_if\_elseif.gms

```
set a /a1*a3/ ;
parameter P3; P3(a) = ord(a);
* ---- reassign values
loop(a,
    if ( sameas(a, "a1"), P3(a) = 50;
       else if ( sameas(a,"a2"), P3(a) = 75;
           else if ( sameas(a,"a3"), P3(a) = 100;
                       \left( \frac{1}{2} \right)\left( \frac{1}{2} \right));
      );
display P3;
```
Execution of a GAMS statement when a conditional is true

**Syntax** 

Sif conditional statement\_to\_execute Sifi conditional statement\_to\_execute or Sif conditional statement\_to\_execute

 $\triangleright$  Sif is case sensitive (Sifi is a case insensitive variant)

 The conditional is evaluated at compile time, so does not involve GAMS calculated numbers

## \$if / \$ifi statements (example)

#### conditionals\_if\_ifthen.gms

```
set a /a1*a3/ ;
```

```
parameter p1;
```
\$ifi not defined a display "a is not defined"; \$ifi not declared b display "b is not defined"; \$ifi not defined p1 display "p1 is not defined";

## \$if / \$ifi statements (example)

#### conditionals\_if\_ifthen.gms

```
set a /a1*a3/ ;
```

```
parameter p1;
```
\$ifi not defined a display "a is not defined"; Sifi not declared b display "b is not defined"; \$ifi not defined p1 display "p1 is not defined";

## \$if / \$ifi statements (example)

### **Abort**: causes the job to stop with an execution error and displays information

conditionals\_if\_elseif.gms

*\* Condition to abort the model in case the base data is missing*

\$ifi not exist "base\_data.gdx" \$ABORT "base\_data.gdx" is missing, in %system.fn%, line %system.incline%

## \$ifthen / \$iftheni statements

## Execution of a GAMS statement when a conditional is true

#### **Syntax**

\$iftheni conditional statement\_to\_execute conditional statement\_to\_execute Sendif

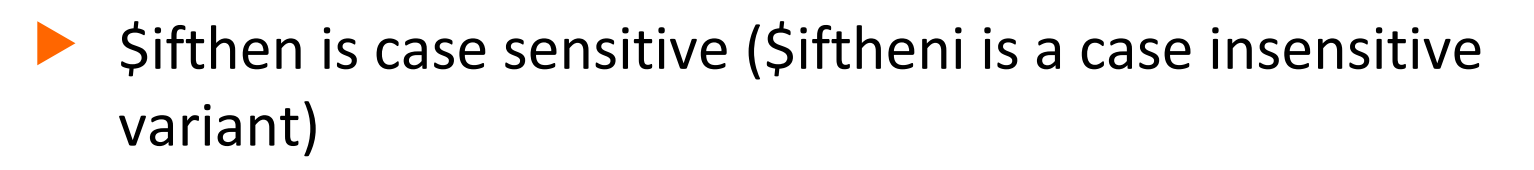

The conditional is evaluated at compile time, so does not involve GAMS calculated numbers

# <span id="page-59-0"></span>Model attributes and options

## Model attributes and options

- $\Box$  Options controlling the content of the LST file
	- $\blacktriangleright$  \$ options
	- Option statements
- Options controlling the solver
	- Model options
	- Model attributes
- [https://www.gams.com/latest/docs/userguides/userguide/\\_](https://www.gams.com/latest/docs/userguides/userguide/_u_g__dollar_control_options.html) u\_g\_\_dollar\_control\_options.html

## GAMS language (model attributes)

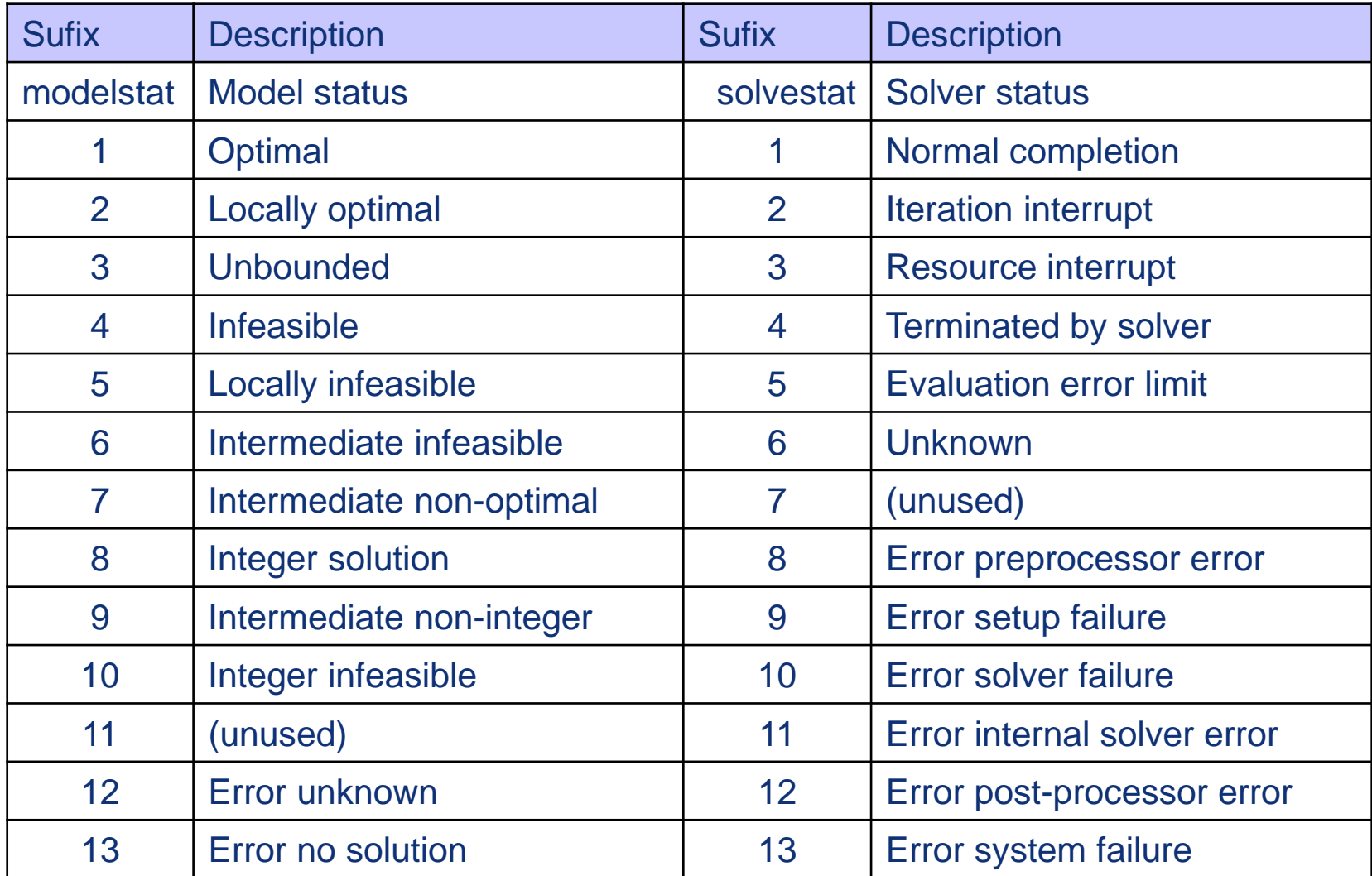

## GAMS language (model attributes)

#### Attributes that can be controlled by the user

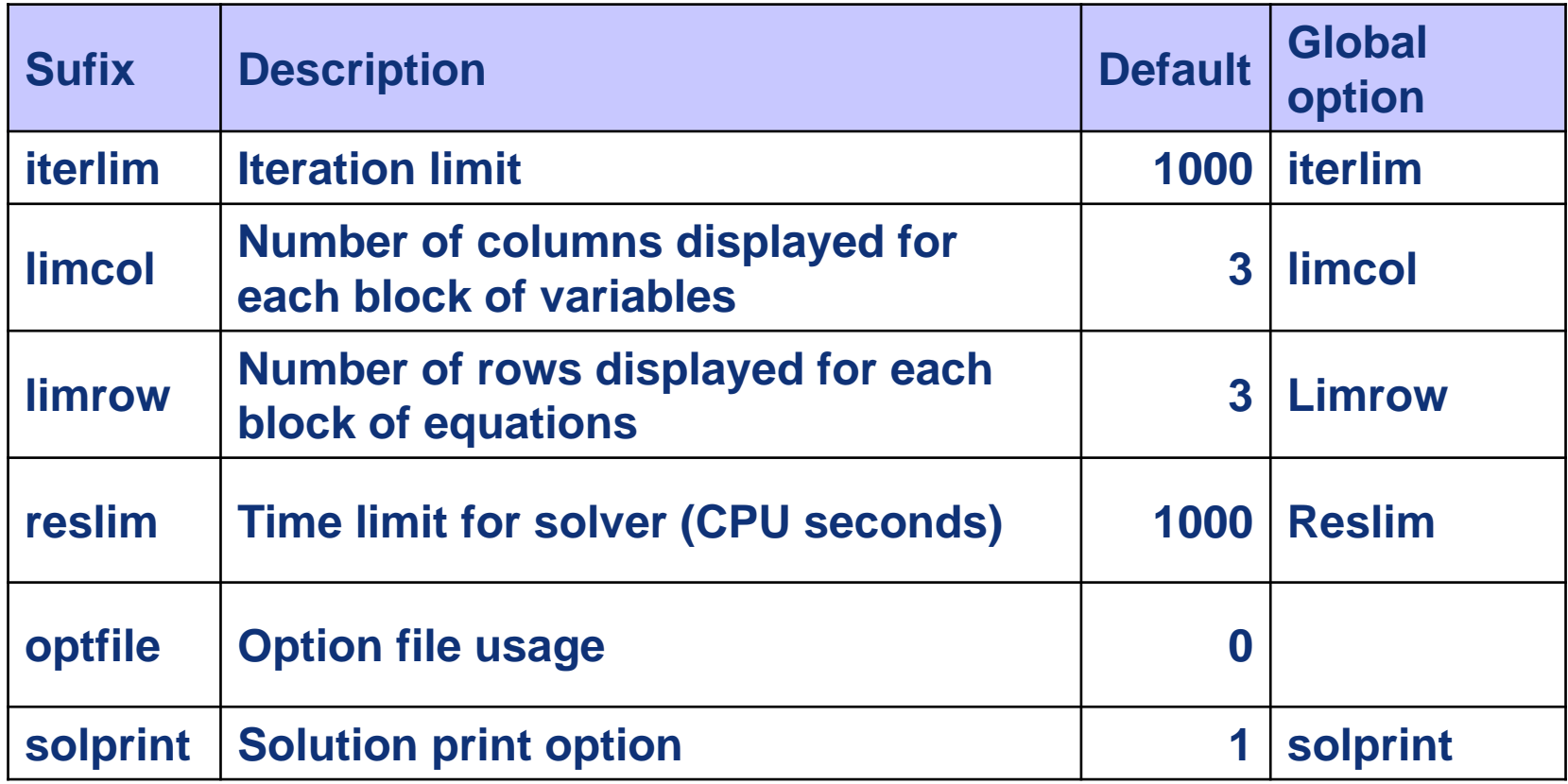

## Model options (example)

```
$offlisting
   option limrow=18, limcol=0, solprint=off;
   option n \mid p = \text{conopt};
   mod.solprint = 0;
   mod.iterlim = 0;
   mod.optfile = 0;
   mod.limrow =0;
example
```
## Setting environment variables

#### Environment variables

- GAMS recognizes the environment variable GDXCONVERT and GDXCOMPRESS which control the format with which GDX files are written.
	- 0 do not compress gdx files (default)
	- 1 compress gdx files

#### **Syntax**

\$setenv GDXCOMPRESS number

# <span id="page-65-0"></span>Model development: partial solve

### Save and restart

- Feature that allows for running the model in pieces (intermediate work is saved at the end of each run)
- Useful for:
	- $\triangleright$  Separation of model and data
	- $\triangleright$  Model development: by splitting the model in pieces, we can run only the modified ones.
	- $\triangleright$  Running multiple scenarios: This feature can save time when running scenarios and managing results.

## Save and restart

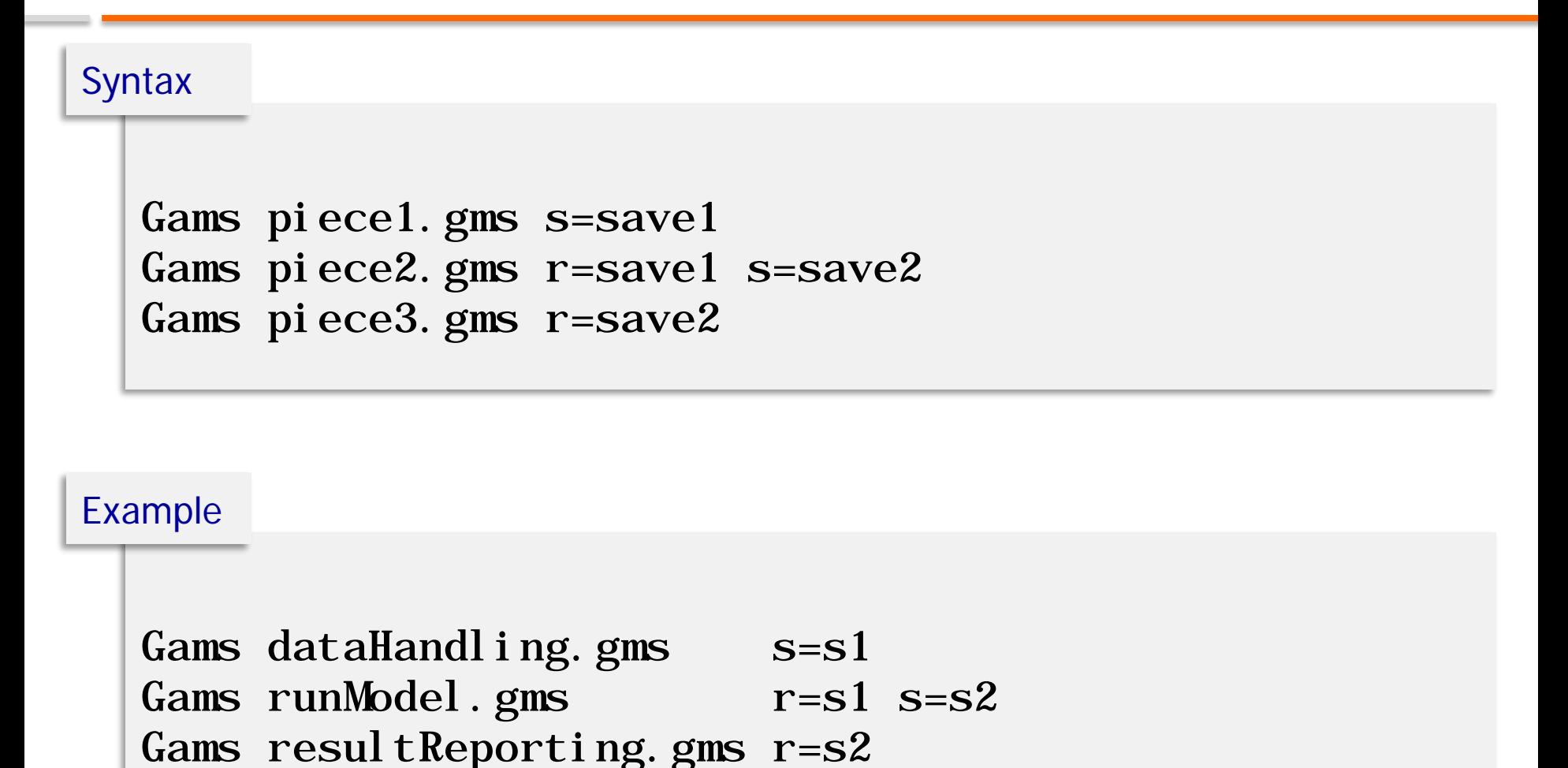